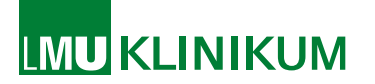

Sekretariat des Studiendekans Prof. Dr. D. Edelhoff

Sehr geehrte Studierende (m/w/d),

herzlichen Glückwunsch zu Ihrem Studienplatz! Sie sind für das Studium der Zahnmedizin an der Ludwig-Maximilians-Universität (LMU) zugelassen worden und erhalten mit diesem Schreiben Informationen für Ihren Studienbeginn.

Zusätzlich findet eine **[Erstsemesterinformationsveranstaltung](http://fachschaft-zahnmedizin.de/downloads/erstsemester/)** der Fachschaft am Donnerstag, den **10.10.2024** ab 09:00 Uhr im großen Hörsaal der Zahnklinik statt (Goethestr. 70, 80336 München).

## *Ihre Veranstaltungen in den ersten Fachsemestern:*

Das Zahnmedizinstudium verläuft nach einem Regelstudienplan. Das bedeutet, dass die Prüfungs- und Studienordnung vorgibt, in welchem Semester Sie welche Unterrichtsveranstaltungen belegen. Im ersten Studienabschnitt (1. - 4. Fachsemester) werden Sie durch das Studiendekanat der Zahnmedizin für die Teilnahme aller gemäß geltender Studienordnung verpflichtenden Unterrichtsveranstaltungen und den zugehörigen Prüfungen verbindlich im Campusportal angemeldet. Sie müssen keine eigenständigen Kursbuchungen vornehmen. Etwa ein bis zwei Wochen vor Semesterstart können Sie im Campusportal einsehen, zu welchen Unterrichtsveranstaltungen Sie im jeweiligen Semester angemeldet sind. Bitte sehen Sie diesbezüglich bis dahin von telefonischen und schriftlichen Nachfragen ab. Sollten Sie in Ihrem Stundenplan Terminüberscheidungen feststellen, wenden Sie sich bitte an den/die jeweils zuständige/n Fachvertreter/in. Informationen zum Campusportal finden Sie auf den weiteren Seiten. Eine Übersicht der Veranstaltungen im ersten Studienabschnitt finden Sie im Campusportal unter "Informationen Zahnmedizin" eingestellt. Weitere Informationen erhalten Sie im Rahmen der Erstsemesterinformationsveranstaltung am 10.10.2024.

#### **Anerkennung von Studien- und Prüfungsleistungen**

Eine Beratung zum Thema Anerkennungsbescheide und dem Ablauf erhalten Sie beim Akademischen Prüfungsamt (Mail: [akadpa07@dek.med.uni-muenchen.de\)](mailto:akadpa07@dek.med.uni-muenchen.de). Bitte vergleichen Sie zunächst die Module in der für Sie gültigen Prüfungs- und Studienordnung und verschaffen sich einen Eindruck davon, was im Studiengang Zahnmedizin gelehrt wird. Wenn Sie der Meinung sind, dass für bestimmte Module Ihre Vorleistungen geeignet sind, so kontaktieren Sie bitte das Akademische Prüfungsamt.

Bitte reichen Sie **Anerkennungs- bzw. Anrechnungsbescheide** auf das Studium der Zahnmedizin möglichst frühzeitig nach der Immatrikulation schriftlich im akademischen Prüfungsamt der Zahnmedizin ein (z.B. als Scan an: [akadpa07@dek.med.uni](mailto:akadpa07@dek.med.uni-muenchen.de)[muenchen.de\)](mailto:akadpa07@dek.med.uni-muenchen.de). Bitte informieren Sie das akademische Prüfungsamt ebenfalls schriftlich, wenn Sie im Rahmen eines Medizinstudiums Leistungen erbracht haben; wenn Sie den Ersten Abschnitt der Ärztlichen Prüfung "Physikum" erfolgreich absolviert haben, gelten die Regelungen gemäß ZApprO § 20 Abs. 4. Anschließend erfolgt die entsprechende Korrektur der verbindlichen Anmeldung im Campusportal. Damit Ihre Kursbelegung rechtzeitig vor Semesterbeginn angepasst werden kann, benötigen wir Ihre Nachweise in der Regel **vier Wochen vor Semesterbeginn** bzw. unmittelbar nach Ihrer Immatrikulation. Zu spät eingereichte Nachweise, insbesondere nach Semesterbeginn, können möglicherweise nicht mehr für das jeweilige Semester beachtet werden.

# *Benötigte Ausstattung / Instrumentarium:*

Folgende Gegenstände werden im ersten Semester ab der ersten Semesterwoche benötigt und müssen selbst gekauft werden:

- ein weißer Kittel (zu finden unter "Arztkittel", "Laborkittel" oder "Labormantel")
- eine Schutzbrille
- Namensschild (kann z.B. bei der Fachschaft gekauft werden)

Für das erste Fachsemester werden alle Instrumente gestellt. Informationen zum Instrumentarium erhalten Sie über die [Fachschaft.](https://fachschaft-zahnmedizin.de/) Erst ab dem zweiten Fachsemester benötigen Sie ein sogenanntes "vorklinisches Instrumentarium", das Sie selbst käuflich erwerben müssen.

# *Verpflichtende Masernimpfung:*

Seit 01.03.2020 müssen Beschäftigte in Gesundheitseinrichtungen, die nach 1970 geboren wurden, nach §20 Absatz 9 Infektionsschutzgesetz (IfSG) einen Nachweis über eine Masernschutzimpfung oder Masernimmunität vor Tätigkeitsbeginn erbringen. Dieser ist Voraussetzung für die Teilnahme an einer Unterrichtsveranstaltung des ersten Fachsemesters. Im Campusportal finden Sie unter

# **" Informationen Zahnmedizin Information zur Masernimpfung"**

weitere Informationen und eine Musterbescheinigung zum Download. Bitte lassen Sie diese Bescheinigung von Ihrer Ärztin bzw. Ihrem Arzt ausfüllen und senden Sie diese per Post bis **spätestens eine Woche vor Vorlesungsbeginn** an:

Corina Siegl Klinik für Zahn-, Mund- und Kieferkrankheiten Campus Innenstadt | Goethestraße 70 | 80336 München

Impfpässe können als Nachweis leider nicht akzeptiert werden.

## *Haftpflicht-Versicherung:*

Wir empfehlen Ihnen dringend zu Beginn des Studiums eine geeignete private Haftpflichtversicherung bzw. Berufshaftpflichtversicherung abzuschließen. Im Schadensfall können sonst hohe Kosten auf Sie zukommen. Bei Fragen zu passenden Angeboten können Sie sich gerne an die Fachschaft wenden.

### *Pflegedienst:*

Vor Beginn des Studiums oder in der unterrichtsfreien Zeit des Studiums muss ein einmonatiger Pflegedienst absolviert werden. Wir empfehlen Ihnen den Pflegedienst bereits in der Zeit vor dem Studienbeginn zu absolvieren. Weitere Informationen finden Sie in §14 ZApprO [\(https://www.gesetze-im-internet.de/zappro/\\_\\_14.html\)](https://www.gesetze-im-internet.de/zappro/__14.html) sowie auf der Seite des Prüfungsamtes Zahnmedizin der LMU [\(https://www.lmu.de/de/studium/wichtige](https://www.lmu.de/de/studium/wichtige-kontakte/pruefungsaemter/pruefungsamt-zahnmedizin/index.html)[kontakte/pruefungsaemter/pruefungsamt-zahnmedizin/index.html\)](https://www.lmu.de/de/studium/wichtige-kontakte/pruefungsaemter/pruefungsamt-zahnmedizin/index.html). Auf der Seite des Prüfungsamtes finden Sie ebenso eine Musterbescheinigung, die Sie von der jeweiligen Einrichtung, in der der Pflegedienst absolviert wurde, ausfüllen lassen müssen.

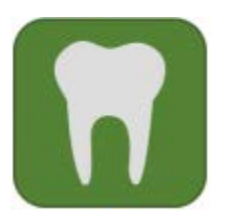

#### Information zum Campusportal für das 1. Fachsemester

Herzlich willkommen im Studiengang der **Zahnmedizin** an der LMU München!

Bitte beachten Sie bei der Erstanmeldung am Campusportal folgende Schritte:

## *1. Aktivierung der Campus Kennung:*

Sie haben von der Studentenkanzlei Informationen zur Freischaltung Ihrer Campus-Kennung erhalten z.B.

Kennung: 87B89432CHE Passwort: 97154N7I3432

Sollte es zu **Problemen mit dem Login** kommen, wenden Sie sich bitte an den **IT-Servicedesk** (https://www.it-servicedesk.uni-muenchen.de/index.html).

Wenn Sie die Anweisungen befolgen, bekommen Sie ein Kennwort zugewiesen. Ein Passwort können Sie sich selbst erstellen, z. B.

Kennung: Max.Mustermann@campus.lmu.de Passwort: selbst ausgesuchtes Passwort (bitte beachten Sie die Groß- und Kleinschreibung)

Sie können sich erst im Campusportal einloggen, sobald Ihre Gebühren an der LMU eingegangen sind (einzusehen unter https://gissos.verwaltung.uni-muenchen.de/).

#### *2. Anmelden am Campusportal*

Mit diesem Kennwort und Passwort müssen Sie sich auf dem Campusportal https://www.oc.med.uni-muenchen.de/ über den **LMU-Login** anmelden.

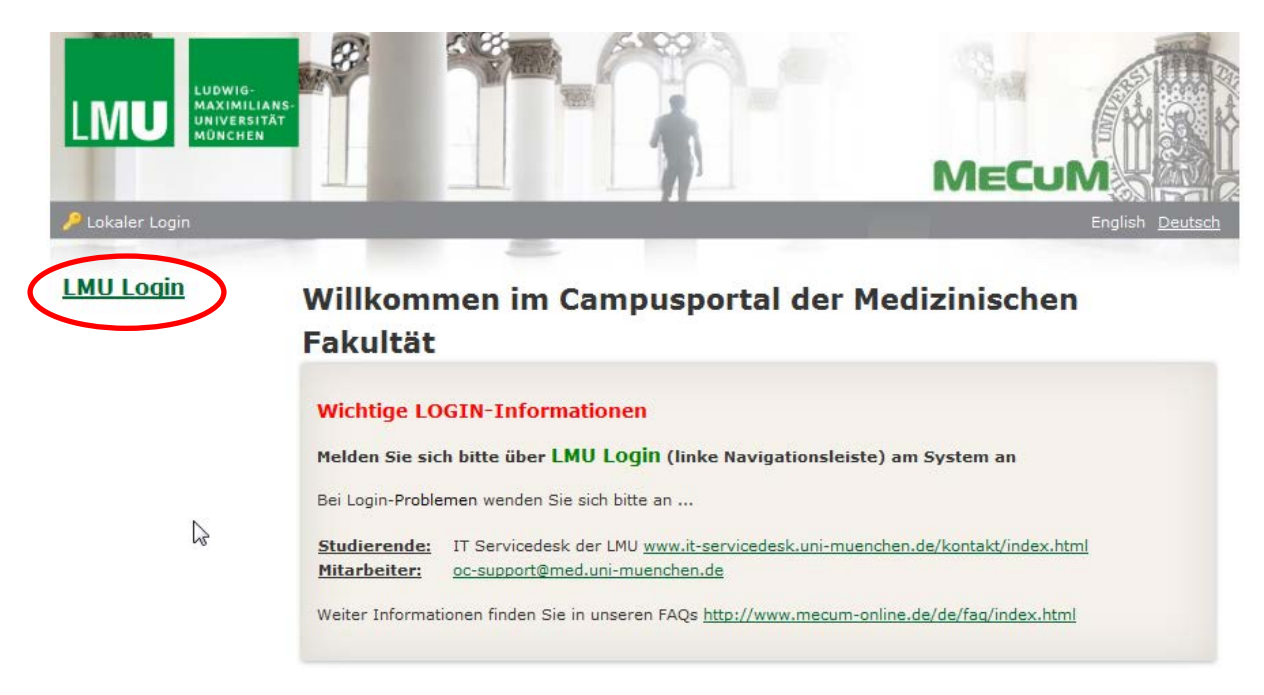

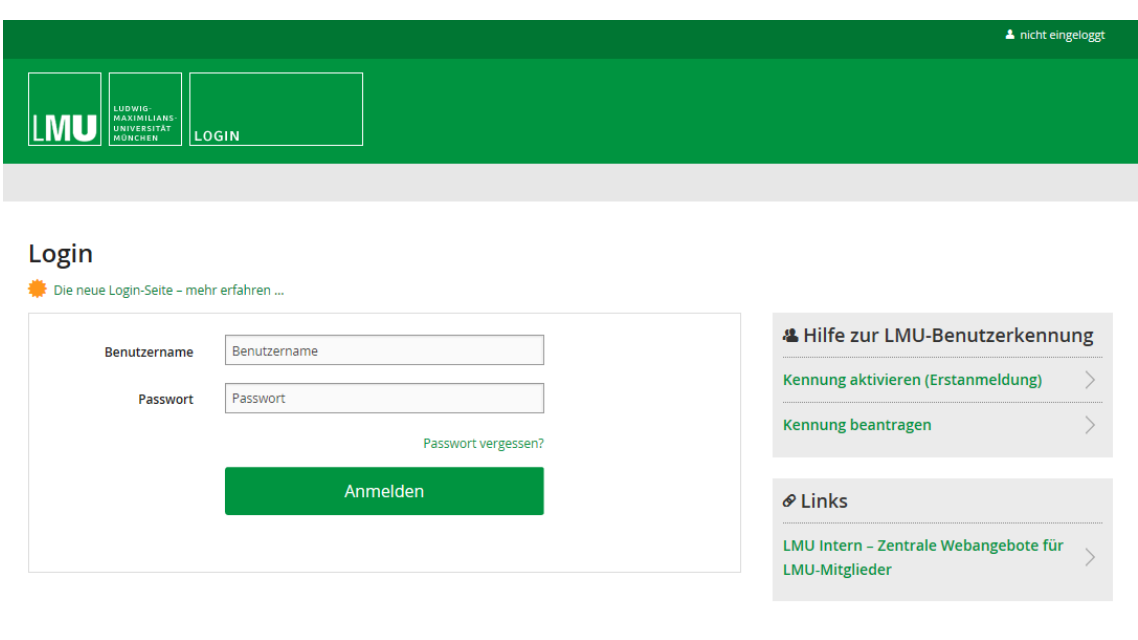

#### Impressum | Datenschutz

# *3. Navigation im Campusportal*

Nach erfolgreichem Login wird Ihnen automatisch die "Home"-Seite angezeigt.

Unter Informationen Zahnmedizin finden Sie wichtige Informationen für Ihren Studiengang.

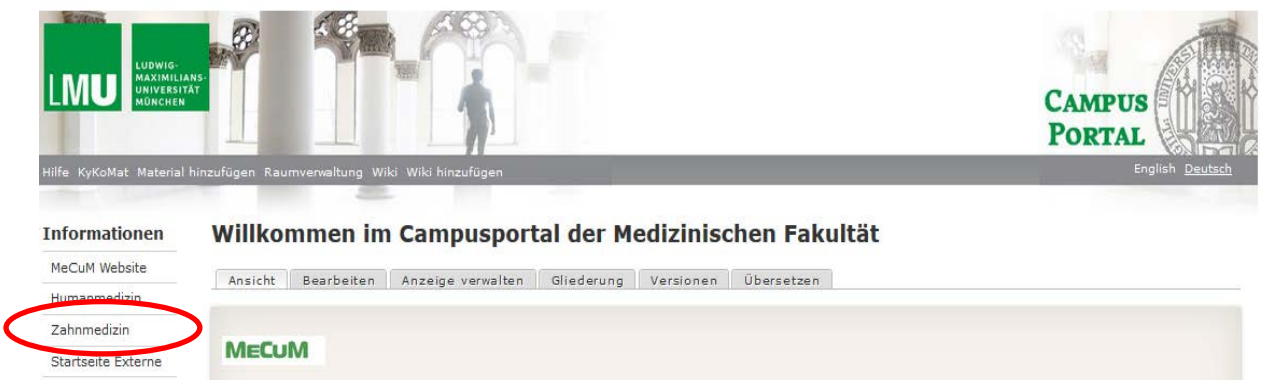

Im Folgenden werden Ihnen die Funktionen der linken Navigationsleiste aufgezeigt.

Links im Menü<sup>6</sup> sehen Sie folgende Symbole: "Kursbuchung" und "Meine Kurse".

- 1. Unter "Kursbuchung" sehen Sie Kursangebote, welche Sie selbst buchen. (nicht im ersten Fachsemester für Sie relevant)
- 2. Unter "Meine Kurse" wird Ihnen eine Übersicht all Ihrer gebuchten Veranstaltungen angezeigt.

Ihren **persönlichen Stundenplan** können Sie folgendermaßen einsehen, ausdrucken und ggf. selbst bearbeiten bzw. ergänzen:

1. Im internen Bereich links auf das Symbol "Mein Stundenplan" klicken.

- 2. Es erscheint eine Tages-/Wochen-/Monatsauswahl Ihrer Termine. Die Anzeige können Sie unterhalb des Stundenplans als PDF- oder PNG-Datei exportieren.<br>3. Mit einem Doppelklick auf den jeweiligen Termin erhalten Si
- einem Doppelklick auf den jeweiligen Termin erhalten Sie Detailinformationen dazu.

Verwenden Sie die App um das Campusportal auch auf dem Smartphone oder anderen Mobilgeräten optimal zu nutzen. Eine Anleitung zur Installation finden Sie auf der Startseite des Campusportals.

#### **Bitte beachten Sie:**

Im vorklinischen Studienabschnitt (1.- 4. Semester) sind von Ihnen mit Ausnahme des Wahlfachs, welches für das 3. oder 4. Fachsemester (fakultativ) vorgesehen ist, keine Veranstaltungen selbst zu buchen. Sie werden vom Studiendekanat zu den einzelnen Lehrveranstaltungen angemeldet.

#### *4. Wichtige Adressen*

Wichtige Ansprechpartner und Adressen entnehmen Sie bitte dem Kontaktdatenblatt Zahnmedizin, das im Campusportal veröffentlicht ist.

Bitte senden Sie E-Mail-Anfragen nur noch über Ihren Campus-Mail-Account und mit Angabe Ihrer Matrikelnummer.

Viel Erfolg im Studium!

Ihr Studiendekanat Zahnmedizin Erster Studienabschnitt